## [Glavna knjiga - bruto](https://wings.rs/glavna-knjiga-bruto-bilans) bilans

Ova opcija omogu ava pregled bruto bilansa. Prvo treba zadati po etne pa

Zadaje se vremenski interval i broj cifara za me urezultate (3 zna i da se trocifrena). Ukoliko se koriuste dimenzije mogu e je zadati i filter po ~el Posle generisanja tabele, dobija se bruto bilans:

Sumirana trocifrena konta su ozna ena drugom bojom, a na kraju tabele s rekapitulacija po klasama. Za nala~enje konta se mo~e koristiti brzo tra

Mogu se koristiti i slede e komande:

Enter Pregled izabranog konta. Ako je kursor na analiti kom kontu, dobij konta. Ako je kursor na nekom sumiranom kontu ili na klasi, dobija se pre prefiksu.

F4 Ponovno generisanje podataka.

F5 `tampanje bruto bilansa.

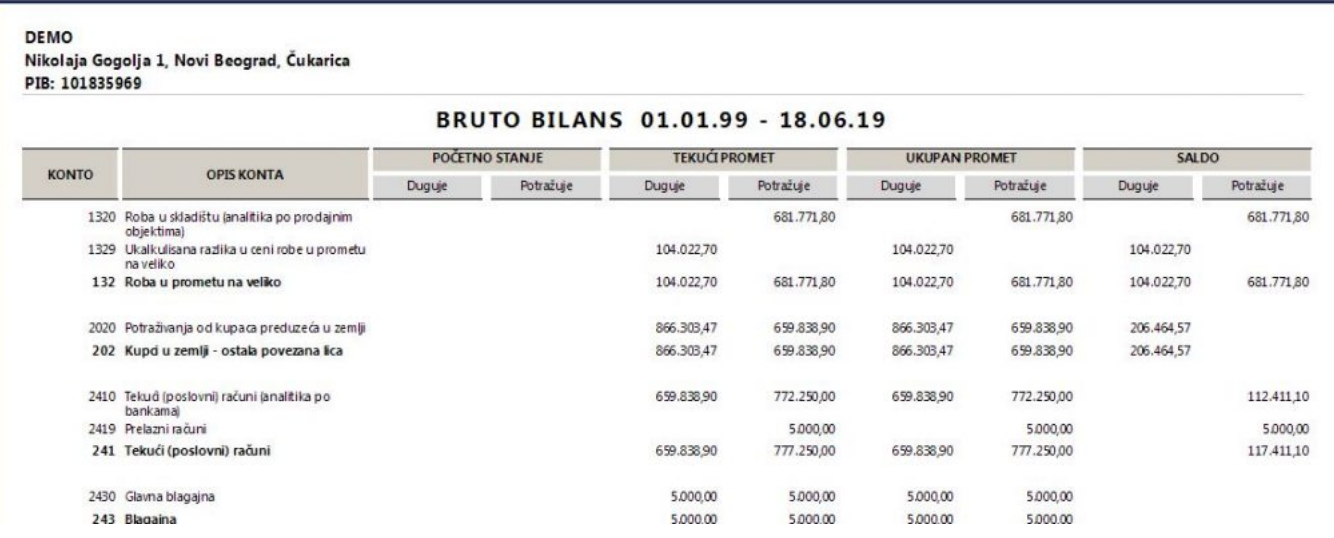

**Sh-F5** – Štampanje selektovanih konta. Ova opcija omogućava da se brzo dobije suma nekoliko izabranih konta. Za selekciju se koristi komanda Tab.

**F9** – Izbor vrste pregleda. Ova komanda naizmenično menja pregled iz punog (vide se sva konta, sumirana i klase), preko pregleda samo sumiranih konta i klasa do pregleda samo analitičkih konta.

**Alt-F** – Izbor formata prikazanih brojeva. Moguće je prikazati vrednosti bez decimala, čime se povećava broj vidljivih kolona.

**Ctrl-F** – Promena formata brojeva. Ovde se može zadati format za prikaz brojeva, kao i "delilac". Na primer, ako se za delilac izabere 1000, dobijaju se sve vrednosti u hiljadama dinara.

**Tab** – Selekcija izabranog konta.